## **Essential steps after installing phpFox**

What should you do after [installing phpFox](https://docs.phpfox.com/display/FOX4MAN/Installing+phpFox)? This is a very common question asked by beginners. In this article, we will show you the top most essential things you SHOULD do after installing phpFox.

- 1. [Configure Site Name, Copyright, Meta Keyword, Meta](https://docs.phpfox.com/display/FOX4MAN/Configure+Site+Name%2C+Copyright%2C+Meta+Keyword%2C+Meta+Description)
- **[Description](https://docs.phpfox.com/display/FOX4MAN/Configure+Site+Name%2C+Copyright%2C+Meta+Keyword%2C+Meta+Description)**
- 2. Personalize phpFox site
	- a. [Changing Your Site's Logo](https://docs.phpfox.com/display/FOX4MAN/Changing+Your+Site%27s+Logo)
		- b. [Changing your Site's Favicon, Tiny logo seen in](https://docs.phpfox.com/display/FOX4MAN/Changing+your+Site%27s+Favicon%2C+Tiny+logo+seen+in+browser+tab)  [browser tab](https://docs.phpfox.com/display/FOX4MAN/Changing+your+Site%27s+Favicon%2C+Tiny+logo+seen+in+browser+tab)
		- c. d. [Changing the Visitor Home Page Background Image](https://docs.phpfox.com/display/FOX4MAN/Changing+the+Visitor+Home+Page+Background+Image) [Setting Default Profile, Pages and Groups Cover](https://docs.phpfox.com/display/FOX4MAN/Setting+Default+Profile%2C+Pages+and+Groups+Cover+Photos)
- 3. [Configure TimeZone and Time Format](https://docs.phpfox.com/display/FOX4MAN/Configure+TimeZone+and+Time+Format) [Photos](https://docs.phpfox.com/display/FOX4MAN/Setting+Default+Profile%2C+Pages+and+Groups+Cover+Photos)
- 4. [Configure Short URL](https://docs.phpfox.com/display/FOX4MAN/Enabling+Short+Urls)
- 5. [Configure Mail Server](https://docs.phpfox.com/display/FOX4MAN/Setting+SMTP+Mail+Settings)
- 6. [Configure Spam Protection with reCaptcha](https://docs.phpfox.com/display/FOX4MAN/Enabling+Captcha+App)
- 7. [Optimize PHP settings](https://docs.phpfox.com/display/FOX4MAN/Optimize+PHP+settings) (such as file upload, memory, etc.)
- 8. [Configure limitation of max upload file on phpFox](https://docs.phpfox.com/pages/viewpage.action?pageId=2100741)
- 9. [Secure phpFox site with SSL](https://docs.phpfox.com/display/FOX4MAN/Secure+Site+with+HTTPS)
- 10. [Configure page content of Privacy, Term and other static pages.](https://docs.phpfox.com/display/FOX4MAN/Creating+Static+Pages)
- 11. [Setup Contact Us form](https://docs.phpfox.com/display/FOX4MAN/Setup+Contact+Us+form)
- 12. [Install apps and themes from phpFox Store](https://docs.phpfox.com/pages/viewpage.action?pageId=1343496)

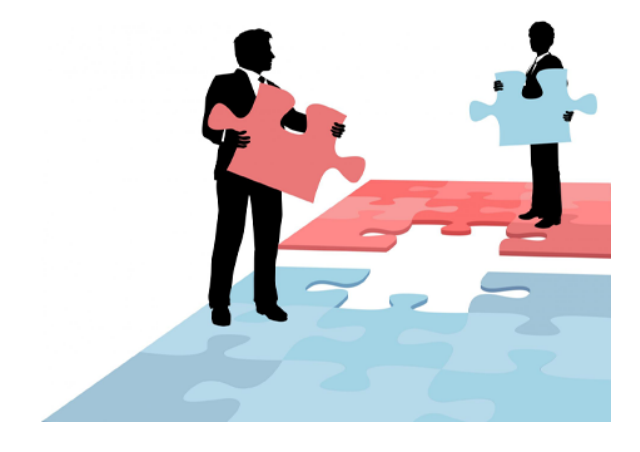